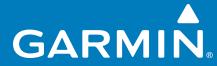

# užívateľská príručka

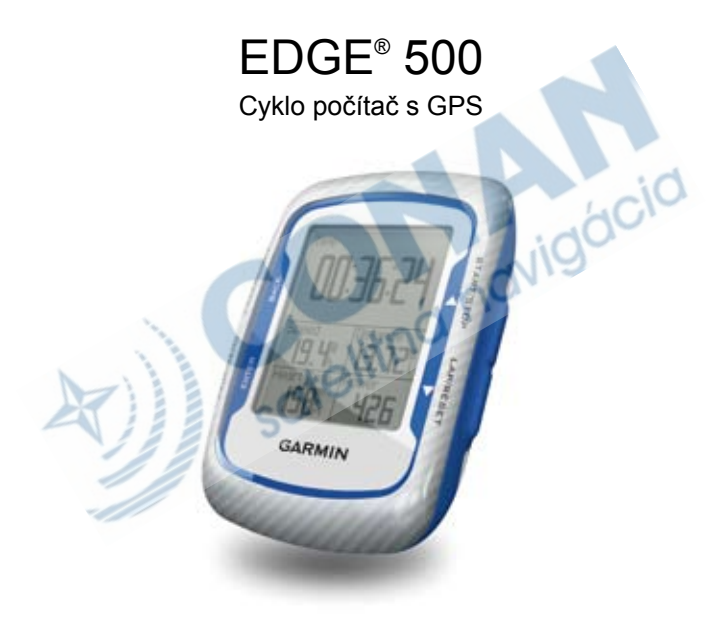

© 2009 Garmin Ltd. alebo jej pobočky.

Garmin International, Inc. 1200 East 151st Street, Olathe, Kansas 66062, USA Tel. (913) 397.8200 or (800) 800.1020 Fax (913) 397.8282

Garmin (Europe) Ltd. Liberty House, Hounsdown Business Park, Southampton, Hampshire, SO40 9LR UK Tel. +44 (0) 870.8501241 (outside the UK) 0808 2380000 (within the UK) Fax +44 (0) 870.8501251

Garmin Corporation No. 68, Jangshu 2nd Road, Shijr, Taipei County, Taiwan Tel. 886/2.2642.9199 Fax 886/2.2642.9099

Všetky práva vyhradené. Okrem toho, ako je výslovne uvedené v tomto dokumente, nesmie byť žiadna časť tejto príručky reprodukovaná, kopírovaná, prenášaná, distribuovaná, načítavaná alebo uložená na akomkoľvek úložnom médiu, pre akýkoľvek účel, bez zvláštneho predchádzajúceho písomného súhlasu spoločnosti Garmin. Garmin týmto udeľuje povolenie načítať jednu kópiu tejto príručky na harddisk alebo iné elektronické úložné médium na prezeranie a vytlačiť jednu kópiu tejto príručky alebo akejkoľvek revízie k nej za predpokladu, že takáto elektronická alebo vytlačená kópia tejto príručky musí obsahovať kompletný text tejto doložky o autorských právach a za ďalšieho predpokladu, že je prísne zakázaná akákoľvek neschválená komerčná distribúcia tejto príručky alebo akejkoľvek revízie k nej.

Informácie v tomto dokumente môžu byť zmenené bez predchádzajúceho upozornenia. Garmin si vyhradzuje právo na zmenu alebo zlepšovanie svojich produktov a na zmenu obsahu bez povinnosti upozorniť osobu alebo organizáciu na takéto zmeny alebo zlepšenia.

Navštívte webovú stránku Garmin (www.garmin. com) pre aktualizácie a doplnkové informácie týkajúce sa používania tohto alebo iných produktov Garmin.

Garmin® je obchodná značka spoločnosti Garmin Ltd. alebo jej pobočiek, zaregistrovaná v USA a ďalších krajinách. Garmin Training Center®, Auto Pause®, Auto Lap®, Virtual Partner<sup>®</sup>, Edge™, Garmin Connect™, GSC™10, Dynastream™, ANT™ a ANT+Sport™ sú obchodné značky spoločnosti Garmin Ltd. alebo jej pobočiek. Tieto obchodné značky nesmú byť používané bez výslovného povolenia spoločnosti Garmin.

microSD™ je obchodná značka The SD Card Association. Windows® je registrovaná obchodná značka Microsoft Corporation v Spojených štátoch a/alebo ďalších krajinách. Mac® je registrovaná obchodná značka Apple Computer, Inc. Ostatné obchodné značky a obchodné názvy sú majetkom svojich príslušných majiteľov.

# **Obsah**

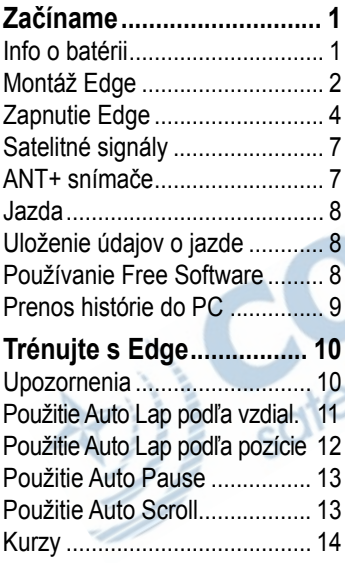

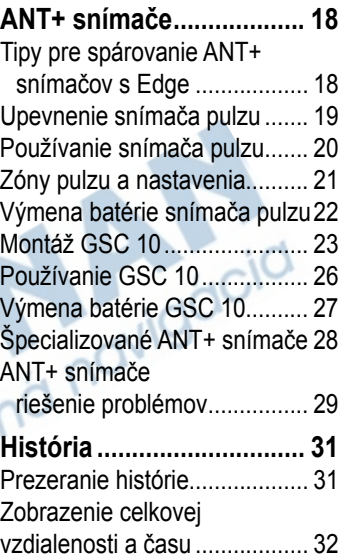

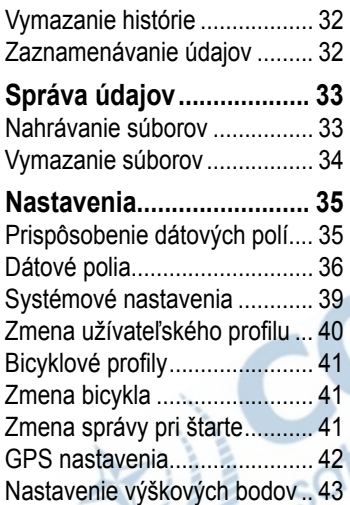

D<sub>a</sub>

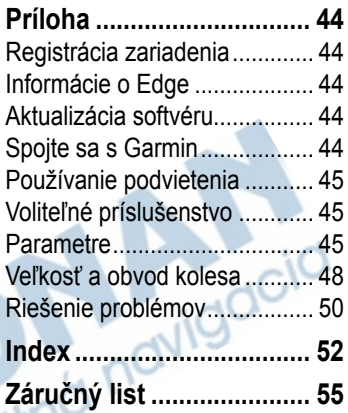

# **Začíname ...**

### **VAROVANIE**

Predtým, ako začnete alebo zmeníte akýkoľvek cvičebný program, vždy sa poraďte so svojím lekárom. Pozrite si príručku *Dôležité bezpečnostné informácie a informácie o produkte* v krabici výrobku pre výstrahy o produkte a pre ďalšie dôležité informácie.

Ak používate Edge® prvý raz, postupuje nasledovne:

- 1. Nabite Edge (strana 2).
- 2. Nainštalujte Edge (strana 2).
- 3. Zapnite Edge (strana 4).
- 4. Príjmite satelitné signály (strana 7).
- 5. Nastavte  $ANT+^{m}$  senzory (strana 7).
- 6. Zajazdite si! (strana 8).
- 7. Uložte si jazdu (strana 8).
- 8. Spustite Garmin Connect™ alebo Garmin Training Center® software (strana 8).
- 9. Nahrajte históriu tréningov do PC (strana 9).

## **Info o batérii**

### **VAROVANIE**

Tento produkt obsahuje lithium-ion batériu. Pozrite si príručku *Dôležité bezpečnostné informácie a informácie o produkte* v krabici výrobku pre výstrahy o produkte a pre ďalšie dôležité informácie.

Edge je napájaný vstavanou lithiumion batériou, ktorú môžete napájať AC nabíjačkou alebo cez USB kábel, ktorý je v balení.

**POZNÁMKA**: Edge nie je možné nabíjať pri teplote 0°C až 50°C.

### **Nabíjanie prístroja Edge**

### *POZNÁMKA*

Aby ste predišli možnej korózii, vysušte mini-USB port, ochranný kryt, a ostatné časti pred nabíjaním alebo pripojením ku PC.

- 1. Zapojte AC nabíjačku do štandardnej siete.
- 2. Otvorte ochranný kryt na mini-USB porte.

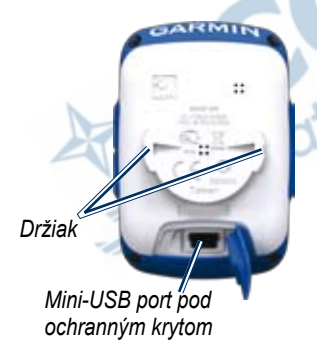

3. Zapojte menší koniec AC nabíjačky do mini-USB portu.

O pripojení Edge k vášmu PC sa dozviete na strane 9.

4. Nabíjajte Edge po dobu aspoň 3 hodín, predtým ako ho začnete používať.

Plne nabitá batéria by mala vydržať po dobu cca. 18 hodín, kým ju bude potrebné opäť nabiť.

## **Montáž Edge**

Pre čo najlepší GPS príjem, umiestnite bicyklový držiak tak, aby bol Edge orientovaný smerom ku oblohe. Držiak môžete upevniť na predstavec (strana 3) alebo na riadidlá.

1. Vyberte si vhodné a bezpečné miesto pre montáž Edge, tak aby ste mohli bezpečne ovládať bicykel. 2. Umiestnite gumený disk na zadnú stranu držiaka.

Gumené časti pripevnite na zadnú časť do drážok.

- 3. Umiestnite držiak na predstavec.
- 4. Bezpečne pripevnite držiak dvomi páskami.

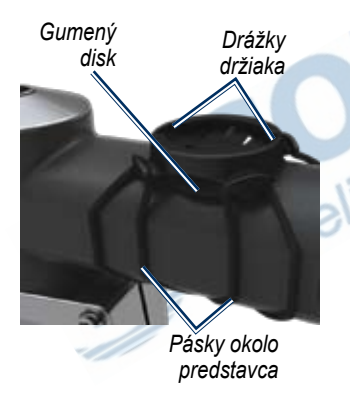

5. Umiestnite Edge, tak aby zapadol do drážok.

6. Opatrne ho zatlačte a otočte Edge v smere hodinových ručičiek, až kým bude správne upevnený.

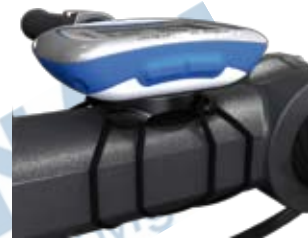

**Edge na predstavci**

### **Odmontovanie Edge**

- 1. Otočte Edge proti smeru hodinových ručičiek.
- 2. Vytiahnite Edge z držiaka.

#### Začíname ...

## **Zapnutie prístroja Edge**

Stlačte a podržte **POWER** pre zapnutie prístroja Edge.

### **Nastavenie Edge**

Pri prvom zapnutí Edge, budete vyzvaný nastaviť systémové nastavenia a užívateľský profil.

- Sledujte inštrukcie na obrazovke, aby ste dokončili úvodné nastavenia.
- Stlačte  $\blacktriangledown$  a  $\blacktriangle$  pre zobrazenie možností a zmenu nastavení. • Stlačením **ENTER** potvrdíte výber.
- 
- Použite tabuľku na strane 5 ako pomôcku vysvetľujúcu jednotlivé aktivity a nastavenia.

### **Ikonky**

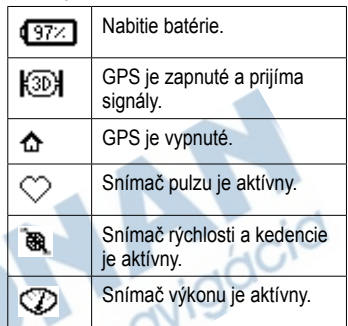

#### **Triedy tréningovej aktivity**

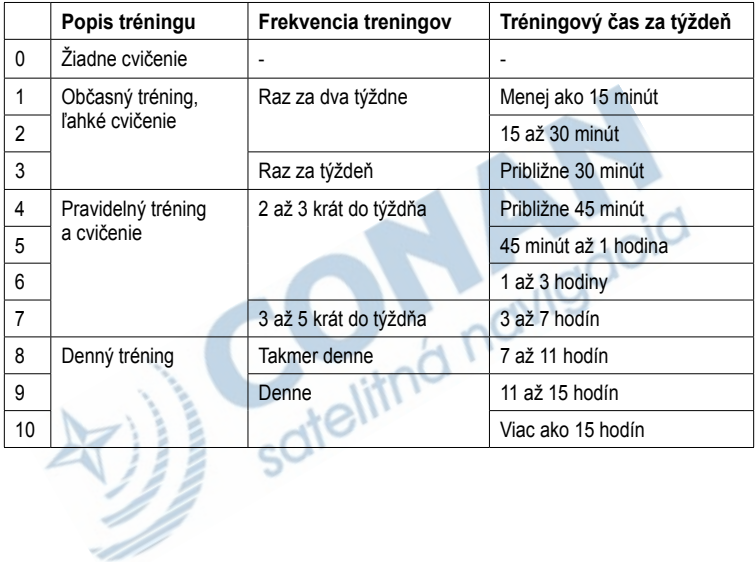

⊃

#### Začíname ...

### **Tlačidlá**

Každé tlačidlo zariadenia Edge má niekoľko funkcií.

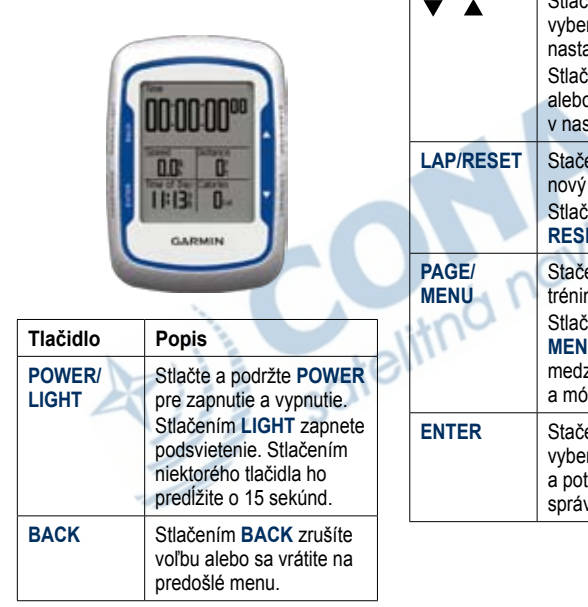

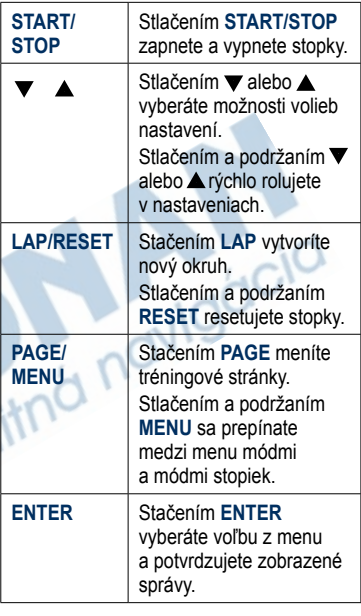

## **Satelitné signály**

Zachytenie signálov môže trvať 30 až 60 sekúnd.

- 1. Choďte von na otvorené priestranstvo.
- 2. Pre čo najlepší príjem zabezpečte, aby bola predná strana Edge orientovaná k oblohe.
- 3. Čakajte, kým Edge vyhľadáva satelity.

Stojte nehybne na otvorenom priestranstve a nezačnite sa hýbať, kým nezmizne Satelitná stránka

**POZNÁMKA**: Pre vypnutie prijímača GPS a používanie Edge v interiéri si pozrite stranu 42.

## **Nastavenie snímačov**

**POZNÁMKA**: Ak nepotrebujete nastavovať ANT+ snímače, tento krok môžete preskočiť.

Ak chcete ANT+ snímač používať počas jazdy, musíte ho spárovať so zariadením Edge.

- Inštrukcie pre Snímač pulzu nájdete na strane 19.
- Inštrukcie pre Snímač rýchlosti a kadencie GSC™ 10 nájdete na strane 23.
- Inštrukcie pre ANT+ snímače tretích strán nájdete na strane 28, v príručkách od výrobcov alebo na www.garmin.com/intosports.

Začíname ...

## **Jazda**

Ak chcete zaznamenávať históriu, musíte najprv prijímať satelitné signály (strana 7).

1. Stlačením a podržaním **MENU** zobrazíte stránku so stopkami.

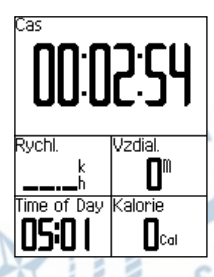

2. Stlačením **START** spustíte stopky.

> História sa zaznamenáva iba ak sú zapnuté stopky.

3. Ak ste jazdu ukončili, stlačte **STOP**.

# **Uloženie údajov o jazde**

Stlačte a podržte **RESET** pre uloženie údajov a vynulovanie stopiek.

## **Používanie Free Software programov**

Garmin poskytuje dve možnosti pre ukladanie a analyzovanie dát:

- Garmin Connect je webovo orientovaný software. web: connect.garmin.com
- Garmin Training Center je počítačový software, ktorý po inštalácii nepotrebuje internet.
- 1. Choďte na www.garmin.com /intosports.
- 2. Postupujte podľa zobrazovaných inštrukcií.

## **Prenos histórie do PC**

- 1. Zapojte USB kábel do voľného USB portu vášho počítača.
- 2. Zasuňte malý koniec USB kábla do mini-USB portu na zadnej strane prístroja Edge (pod krytom proti vplyvu počasia). of the navigacia

**JARMIT** 

4. Postupujte podľa inštrukcií zvoleného programu.

*Mini-USB port pod krytom*

3. Spustite Garmin Connect (http://connect.garmin.com), alebo Garmin Training Center.

# **Trénujte s Edge**

## **Upozornenia**

Edge vás dokáže upozorniť na špecifikovaný čas, vzdialenosť, kalórie, pulz, kadenciu a výkon.

### **Upozornenia na čas, vzdialenosť a kalórie**

- 1. Stlačte a podržte **MENU**.
- 2. Zvoľte **Trenovanie** > **Upozornenia**.
- 3. Zvoľte **Upoz. na cas**, **Distance Alert,** alebo **Calorie Alert**.
- 4. Zapnite upozornenie.
- 5. Zadajte hodnotu pre čas, vzdialenosť alebo kalórie.
- 6. Choďte si zajazdiť!

Vždy, keď dosiahnete nastavenú hodnotu, Edge zapípa a zobrazí správu.

**POZNÁMKA**: Ak sa chcete presvedčiť, či sú zvuky aktivované, choďte na stranu 39.

## **Pokročilé upozornenia**

Ak máte doporučený snímač pulzu, GSC 10, alebo ANT+ snímač, môžete si nastaviť pokročilé upozornenia.

- 1. Stlačte a podržte **MENU**.
- 2. Zvoľte **Trenovanie** > **Upozornenia**.
- 3. Vyberte si voľbu:
	- Zvoľte **HR Alert** pre nastavenie minimálneho a maximálneho pulzu (bpm). **POZNÁMKA**: Viac informácií

o zónach pulzu a nastaveniach nájdete na strane 20.

- Zvoľte **Upoz. rytmus** pre nastavenie hodnoty pre rýchle alebo pomalé otáčky (rpm).
- Zvoľte **Power Alert** pre nastavenie minimálneho a maximálneho výkonu vo wattoch.
- 4. Choďte si zajazdiť!

Vždy, keď dosiahnete alebo spadnete pod nastavené hodnoty špecifikovaného pulzu, kadencie alebo výkonu, Edge zapípa a zobrazí správu.

**POZNÁMKA**: Ak sa chcete uistiť, či sú zvuky aktivované, choďte na stranu 39.

### **Použitie Auto Lap podľa vzdialenosti**

Môžete použiť Auto Lap na automatické označenie okruhu po prejdení špecifickej vzdialenosti. Toto nastavenie je užitočné na porovnávanie vášho výkonu na rôznych častiach jazdy (napríklad každých 10 km).

- 1. Stlačte a podržte **MENU**.
- 2. Zvoľte **Nastavenia** > **Bike Settings**  > **Auto Lap**.
- 3. V políčku **Auto Lap Trigger**, zvoľte **By Distance** a zadajte hodnotu.
- 4. Nastavte si polia s údajmi (strana 35).
- 5. Choďte si zajazdiť!

### **Použitie Auto Lap podľa pozície**

Môžete použiť Auto Lap na automatické označenie okruhu na špecifikovanom mieste. Toto nastavenie je užitočné na porovnávanie vášho výkonu na rôznych častiach jazdy (napr. dlhé stúpanie alebo šprinty).

- 1. Stlačte a podržte **MENU**.
- 2. Zvoľte **Nastavenia** > **Bike Settings**  > **Auto Lap**.
- 3. V políčku **Auto Lap Trigger** zvoľte **By Position** a vyberte si možnosť:
	- Voľba **Lap Press Only** spustí počítadlo okruhov vždy, keď stlačíte **LAP** a vždy, keď znovu prejdete ktorýmkoľvek z týchto miest.
- Voľba **Start And Lap** spustí počítadlo okruhov na mieste GPS kde stlačíte **START** a na akomkoľvek mieste počas jazdy, kde ste stlačili lap. **LAP**.
- Voľba **Mark And Lap** spustí počítadlo okruhov na špecifickom mieste GPS označenom pred jazdou a na ktoromkoľvek mieste počas jazdy, kde ste stlačili **LAP**.
- 4. Nastavte si polia s údajmi (strana 35).
- 5. Choďte si zajazdiť!

**POZNÁMKA**: Počas trasy použite možnosť **Podla polohy** pre spustenie okruhov na všetkých miestach okruhov označených natrase.

## **Použitie Auto Pause**

Edge môžete nastaviť tak, aby zastavil časovač automaticky počas vašej jazdy, keď zastavíte alebo keď vaša rýchlosť klesne pod určenú hodnotu. Toto nastavenie je užitočné, keď sú na vašej trase semafory alebo iné miesta, kde musíte spomaliť alebo zastaviť.

**NOTE**: Čas odpočinku nie je ukladaný do histórie.

- 1. Stlačte a podržte **MENU**.
- 2. Zvoľte **Nastavenia** > **Bike Settings**  > **Auto Pause**.
- 3. Vyberte si voľbu:
	- Zvoľte **Vyp**.
	- Zvoľte **Pri zastaveni** pre zastavenie stopiek, ak sa nepohybujete.
	- Zvoľte **Custom Speed** pre zastavenie stopiek , ak rýchlosť klesne pod nastavenú hodnotu.

4. Nastavte si polia s údajmi (strana 35).

Ak chcete vidieť celkový čas (od stlačenia **START** po **RESET**), zobrazte si pole **Time - Elapsed**.

5. Choďte si zajazdiť!

## **Použitie Auto Scroll**

Použite auto scroll pre automatické zobrazovanie stránok s tréningovými údajmi počas aktívneho tréningu.

- 1. Stlačte a podržte **MENU**.
- 2. Zvoľte **Nastavenia** > **Bike Settings**  > **Auto Scroll**.
- 3. Zvoľte rýchlosť zobrazovania: **Pomaly**, **Stredne**, alebo **Rychlo**.
- 4. Choďte si zajazdiť!

Stránky sa menia automaticky. Stlačením **PAGE** môžete zobrazovanie stránok meniť automaticky.

Trénujte s Edge

# **Kurzy**

Pomocou kurzov si môžete porovnávať tréningy s predošlými aktivitami. Môžete využiť tréning na okruhu aby ste dosiahli nastavené ciele alebo sa ešte zlepšili. Napr. ak bol originálny okruh zvládnutý za 30 minút, môžete pretekať proti Virtuálnemu Partnerovi a pokúsiť sa okruh zvládnuť pod 30 minút.

Garmin doporučuje používanie softwéru Garmin Connect alebo Garmin Training Center (strana 8) na vytvorenie kurzov. Môžete ich nahrať do zariadenia Edge (strana 33).

### **Body v kurzoch**

Musíte použiť Garmin Training Center aby ste vložili body do kurzu. Do kurzu si môžete zadať body, ktoré chcete využiť, napr. ako sú zastávky s vodou alebo méty vzdialenosti.

### **Vytváranie kurzov s Edge**

Predtým, ako budete vytvárať kurz, musíte mať v prístroji uložené tréningové údaje s GPS údajmi.

- 1. Stlačte a podržte **MENU**.
- 2. Zvoľte **Trenovanie** > **Kurzy** > **Nove**.
- 3. Použite  $\blacktriangledown$  alebo  $\blacktriangle$  pre výber predchádzajúcej jazdy alebo tej na základe ktorej prispôsobiť kurz.

Edge pridá predvolený názov novému kurzu.

- 4. Vyberte si kurz so zoznamu.
- 5. Zvoľte **Upravit kurz** pre zmenu názvu.
- 6. Zadajte názov pre kurz do vrchného poľa.

### **Spustenie kurzu**

- 1. Stlačte a podržte **MENU**.
- 2. Zvoľte **Trenovanie** > **Kurzy**.
- 3. Zvoľte kurz so zoznamu.
- 4. Vyberte si voľbu:
	- Zvoľte **Vykonat kurz**.
	- Zvoľte **Mapa** pre zobrazenie kurzu v mape, a stlačte **BACK** pre návrat do zoznamu.
	- Zvoľte **Profil** pre zobrazenie výškového profilu, a stlačte **BACK** pre návrat do zoznamu.
- 5. Stlačte **START**.

História sa zaznamenáva aj keď nie ste na kurze.Správa "Kurz kompletný" sa zobrazí ak ste skončili.

6. Stlačte **PAGE** pre zobraz. údajov:

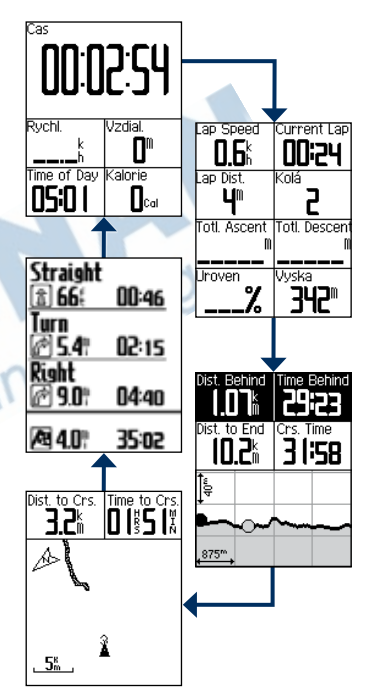

#### Trénujte s Edge

### **Možnosti mimo kurzu**

Pred spustenie vašej trasy môžete zahrnúť zahrievanie. Stlačte **START** pre spustenie trasy a potom sa zahrejte ako obyčajne. Uistite sa, že počas zahrievania zostanete mimo trasy. Keď ste pripravení začať, zamierte smerom k vašej trase. Keď ste na akejkoľvek časti vašej trasy, Edge zobrazí správu "Na kurze".

**POZNÁMKA**: Hneď ako stlačíte **START**, váš virtuálny partner odštartuje na trasu a nečaká, kým dokončíte zahrievanie

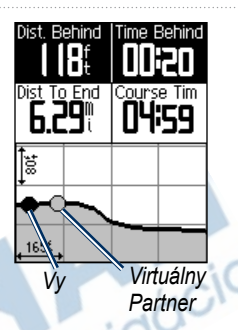

Keď zídete z trasy, Edge zobrazí správu "Mimo kurz". Použite stránku s kompasom alebo mapou, aby ste našli cestu späť na kurz (trasu).

### **Changing the Course Speed**

- 1. Stlačte a podržte **MENU**.
- 2. Stlačte **Trenovanie** > **Kurzy**.
- 3. Vyberte si kurz so zoznamu.
- 4. Vyberte si voľbu:
- 5. Zvoľte **Vykonat kurz**.
- 6. Stlačte **LIGHT**.
- 7. Použite  $\blacktriangledown$  a  $\blacktriangle$  pre nastavenie percentuálneho splnenia času pre splnenie kurzu.

Napr. pre zlepšenie času kurzu o  $20\%$ , zadajte rýchlosť kurzu 120%.<br>
20%, zadajte rýchlosť kurzu 120%.<br>
Partnerovi ahy oto 20. Budete pretekať proti Virtuálnemu Partnerovi, aby ste 30 minútový tréning zvládli za 24 minút.

### **Zastavenie kurzu**

Stlačte a podržte **MENU**, a zvoľte **Trenovanie** > **Zastavit kurz**.

## **Vymazanie kurzu**

- 1. Stlačte a podržte **MENU**.
- 2. Zvoľte **Trenovanie** > **Kurzy**.
- 3. Vyberte si kurz pre vymazanie.
- 4. Zvoľte **Delete Course** > **Ano**.

# **ANT+ snímače**

Edge je kompatibilný s naslenujúcim ANT+ príslušenstvom:

- Snímač pulzu (strana 19)
- Snímač rýchlosti a kadencie GSC 10 (strana 23)
- ANT+ snímače tretích strán (strana 28)

Viac informácií o voliteľnom príslušenstve nájdete na www.garmin.sk.

### **Tipy pre spárovanie ANT+ snímačov s vašim Garmin zariadením**

- Uistite sa, že je ANT+ snímač kompatibilný s vašim Garmin zariadením.
- Pred spárovaním ANT+ snímača s Garmin zariadením, choďte asi 10 m od iných ANT+ snímačov.
- Garmin zariadenie dajte asi 3 m od ANT+ snímača.
- Po prvom spárovaní váš Edge automaticky rozpozná vaše príslušenstvo vždy, keď je príslušenstvo aktivované. Keď je príslušenstvo aktivované a správne funguje, proces párovania trvá len niekoľko sekúnd.
- Po spárovaní váš Edge prijíma len údaje z vášho príslušenstva, dokonca aj keď ste v blízkosti iného snímača.

## **Upevnenie snímača pulzu**

Snímač pulzu noste priamo na pokožke, hneď pod prsiami. Mal by dostatočne priliehať, aby zostal na mieste počas jazdy.

1. Vtlačte jednu úchytku na popruhu cez štrbinu v snímači pulzu.

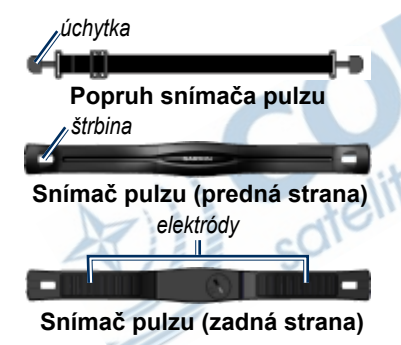

- 2. Zatlačte úchytku nadol.
- 3. Navlhčite oba snímače na zadnej strane snímača pulzu, aby sa vytvorilo silné prepojenie medzi vašou hruďou a vysielačom.
- 4. Omotajte si popruh okolo hrude a pripojte ho k druhej strane snímača srdcovej činnosti.

Logo Garmin by malo byť lícom nahor.

Po spustení je snímač pripravený ihneď posielať údaje.

## **Používanie snímača pulzu**

Pre čo najlepší výpočet spálených kalórií počas jazdy, nastavte maximálny pulz, oddychový pulz, a zóny pulzu pomocou Garmin Connect alebo Garmin Training Center.

- 1. Zapnite Edge.
- 2. Umiestnite Edge do rozsahu snímača (3 m).
- 3. Stlačte a podržte **MENU**.
- 4. Stlačte **Nastavenia** > **Bike Settings** > **Srdcovy tep** > **ANT+ Pulz**.
- 5. Stlačte **Ano** > **Rescan**.
- 6. Stlačte **BACK** pre návrat na hlavné menu.

Ak je snímač pulzu spárovaný, zobrazí sa ikonka $\heartsuit$  v hlavnom menu a taktiež aj textová správa.

- 7. Nastavte si dátové polia (strana 35).
- 8. Choďte si zajazdiť!.

**Tip**: Ak pozorujete nepresné alebo chybné údaje tepovej frekvencie, ubezpečte sa, že snímač pulzu prilieha na vaše telo, alebo vyčistite snímače. Nečistoty a zvyšky potu na snímačoch môžu rušiť signály tepovej frekvencie (strana 29).

### **Zóny pulzu a nastavenia**

Edge používa informácie o zónach pulzu s inicializačného nastavenia prístroja.

- 1. Stlačte a podržte **MENU**.
- 2. Stlačte **Nastavenia** > **Bike Settings** > **Srdcovy tep** > **Zony ST**.

**POZNÁMKA**: Nastavte maximálny pulz, oddychový pulz, a zóny pulzu pomocou Garmin Connect alebo Garmin Training Centernter (strana 9).

## **Zóny pulzu**

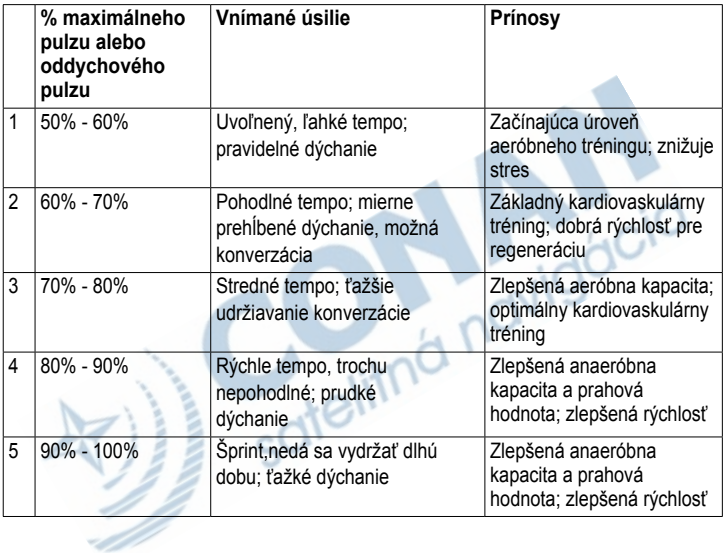

### **Informácie o zónach pulzu**

## **VÝSTRAHA**

Poraďte sa so svojím lekárom o určení zón pulzu a cieľov, ktoré sú vhodné pre úroveň vašej kondície a váš zdravotný stav.

Mnohí atléti používajú zóny pulzu na meranie a zvyšovanie svojej kardiovaskulárnej sily a zlepšovanie úrovne svojej fyzickej kondície. Zóna pulzu je nastavený rozsah tepov za minútu. 5 bežne akceptovaných zón pulzu je označených číslami 1–5 podľa zvyšujúcej sa intenzity.

#### **Ako vplývajú zóny pulzu na ciele vašej kondície?**

Poznanie zón pulzu vám môže pomôcť pri meraní a zlepšovaní vašej kondície pochopením a aplikáciou týchto princípov:

• Vaša tepová frekvencia je dobrý spôsob merania intenzity cvičenia.

- Tréning v určitých zónach pulzu vám môže pomôcť pri zlepšovaní vašej kardiovaskulárnej kapacity a sily.
- Poznanie zón pulzu vám môže pomôcť vyhnúť sa pretrénovaniu a znížiť riziko zranenia.

### **Výmena batérie snímača pulzu**

Snímač srdcovej činnosti obsahuje batériu CR2032, ktorú môže užívateľ vymeniť.

**POZNÁMKA**: Pre správnu likvidáciu batérií sa spojte s vašim miestnym oddelením likvidácie odpadu.

1. Nájdite okrúhly kryt batérie na zadnej strane snímača srdcovej činnosti.

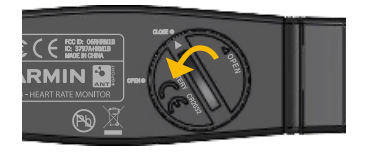

- 2. Použite mincu na otočenie krytu proti smeru hodinových ručičiek tak, aby šipka na kryte ukazovala na **OPEN**.
- 3. Odstráňte kryt a vyberte batériu.
- 4. Počkajte 30 sekúnd.
- 5. Vložte novú batériu tak, aby kladná strana smerovala nahor.

**POZNÁMKA**: Buďte opatrní a nepoškoďte alebo neuvoľnite tesniaci krúžok na kryte.

6. Použite mincu na otočenie krytu v smere hodinových ručičiek tak, aby šípka na kryte ukazovala na **CLOSE**.

## **Montáž GSC 10**

Váš Edge je kompatibilný s bicyklovým snímačom rýchlosti a kadencie GSC 10. GSC 10 musíte spárovať s vaším prístrojom Edge.

Oba magnety musia byť zarovnané k svojim príslušným indikačným čiarkam, aby Edge mohol prijímať údaje.

1. Umiestnite GSC 10 na spodnú časť zadnej vidlice (na stranu oproti reťazovému pohonu).

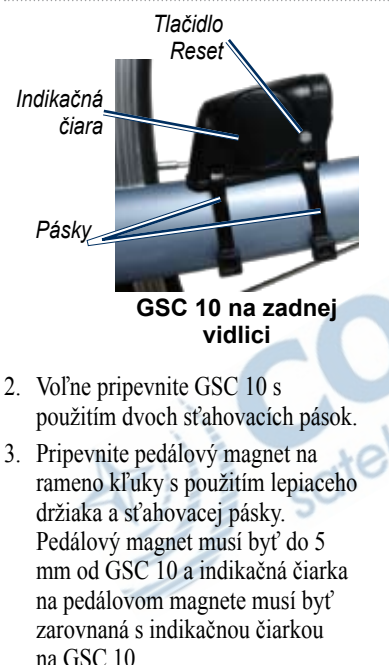

*Páska* **Pedálový magnet na ramene kľuky** *Indikačná čiara* 4. Odskrutkujte magnet špice z plastového dielu. 5. Umiestnite špicu do drážky v plastovom diely a zľahka dotiahnite. Magnet môže byť nasmerovaný mimo GSC 10, ak nie je dosť miesta medzi ramenom snímača a špicou. Magnet musí byť zarovnaný s indikačnou čiarkou ramena snímača.

**GSC 10 a zarovnanie magnetu**  *Magnet na špici Indikačná čiara ramena snímača Pedálový magnet GSC 10*

- 6. Uvoľnite skrutku na ramene snímača.
- 7. Posuňte snímač do vzdialenosti do 5 mm od magnetu špice. Tiež môžete sklopiť GSC 10 bližšie k jednému z dvoch magnetov pre lepšie zarovnanie.
- 8. PStlačte tlačidlo **Reset** na GSC 10. Kontrolka LED sa rozsvieti na červeno, potom na zeleno.
- 9. Pretočte pedál pre test zarovnania snímača. Červená LED kontrolka blikne zakaždým, keď rameno kľuky prejde okolo snímača a zelená LED kontrolka blikne zakaždým, keď magnet na kolese prejde okolo ramena snímača.

**POZNÁMKA**: LED kontrolka bliká počas prvých 60 prechodov po resetovaní. Stlačte **Reset** znovu, ak potrebujete ďalšie prechody.

10. Keď je všetko zarovnané a všetko pracuje správne, dotiahnite sťahovacie pásky, rameno snímača a magnet na špici.

## **Používanie GSC 10**

- 1. Zapnite Edge.
- 2. Umiestnite váš snímač GSC 10 do požadovaného rozsahu (3 m) prístroja Edge.
- 3. Stlačte a podržte **MENU**.
- 4. Zvoľte **Nastavenia** > **Bike Settings** > **[Bike 1]** > **ANT+ Spd/Cad**.
- 5. Zvoľte **Ano** > **Rescan**.
- 6. Stlačte **BACK** pre návrat do hlavného menu.

Keď je GSC 10 spárovaný zobrazí sa správa a ikonka kadencie v hlavnom menu.

- 7. Nastavte si dátové polia (strana 35).
- 8. Choďte si zajazdiť!

### **Snímač GSC 10**

Údaje o kadencii snímač GSC 10 zaznamenáva vždy. Ak nie je spárovaný snímač GSC 10, GPS data na výpočet rýchlosti a vzdialenosti za použijú GPS údaje. Kadencia je v podstate rýchlosť, akou otáčate pedále bicykla, meraná počtom otáčok pedála za minútu (rpm).

GSC10 má dva snímače: jeden sníma kadenciu, druhý rýchlosť. Viac o alarmoch založených na hodnotách kadencie nájdete na strane 10.

### **Nulové hodnoty kadencie**

Nastavenie nulových hodnôt kadencie je možné ak trénujete s voliteľným snímačom kadencie. Predvolené nastavenie nezapočítava hodnoty nulovej kadencie do priemeru, ak práve nepedálujete.

Pre zapnutie / vypnutie priemerovania nulovej kadencie, stlačte a podržte **MENU**, a zvoľte **Nastavenia** > **Bike Settings** > **Dat. priem.**.

## **Výmena batérie GSC 10**

GSC 10 obsahuje batériu CR2032, ktorú môže užívateľ vymieňať.

**POZNÁMKA**: Pre správnu likvidáciu batérií sa spojte s vašim miestnym oddelením likvidácie odpadu.

1. Nájdite okrúhly kryt batérie na boku GSC 10.

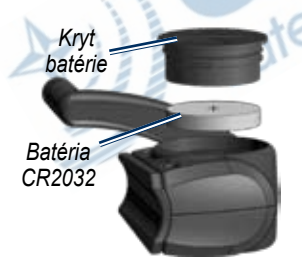

- 2. Použite mincu na otočenie krytu proti smeru hodinových ručičiek, kým nie je dostatočne uvoľnený na to, aby sa dal odstrániť (šipka ukazuje na odomknutý).
- 3. Odstráňte kryt a batériu.
- 4. Počkajte 30 sekúnd.
- 5. Vložte novú batériu tak, aby kladná strana smerovala nahor.

**POZNÁMKA**: Buďte opatrný a nepoškoďte alebo neuvoľnite tesniaci krúžok na kryte.

6. Použite mincu na zatočenie krytu naspäť na miesto (šipka ukazuje na zamknutý).

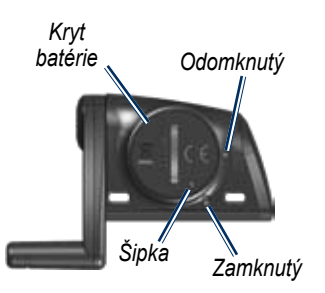

## **Špecializované ANT+ snímače**

Zoznam snímačov ANT+ kompatibilných s Edge nájdete na stránke www.garmin.com/intosports.

### **Kalibrácia snímača výkonu**

Inštrukcie pre kalibráciu snímača výkonu hľadajte v dokumentácii od výrobcu.

Pred samotnou kalibráciou musí byť snímač výkonu namontovaný a aktívne prijímať údaje.

- 1. Stlačte a podržte **MENU**.
- 2. Zvoľte **Nastavenia** > **Bike Settings** > **[Bike 1]** > **ANT+ Vykon** > **Kalibrovat**.
- 3. Pedálovaním udržujte snímač aktívny, až do zobrazenia správy.

## **Zóny výkonu**

Pomocou Garmin Connect alebo Garmin Training Center môžete nastaviť sedem zón výkonu. Ak poznáte vaše FTP (funkčný prahový výkon), môžete ju zadať a umožniť software automaticky vypočítať zóny výkonu.

- 1. Stlačte a podržte **MENU**.
- 2. Zvoľte **Nastavenia** > **Bike Settings** > **[Bike 1]** > **Zony vykonu**.

## **Nulové hodnoty výkonu**

Nastavenie nulových hodnôt výkonu je možné ak trénujete s voliteľným snímačom výkonu. Predvolené nastavenie nezapočítava hodnoty nulového výkonu do priemeru, ak práve nepedálujete.

Pre zapnutie / vypnutie priemerovania nulového výkonu, stlačte a podržte **MENU**, a zvoľte **Nastavenia** > **Bike Settings** > **Dat. priem.**.

### **ANT+ snímače - riešenie problémov**

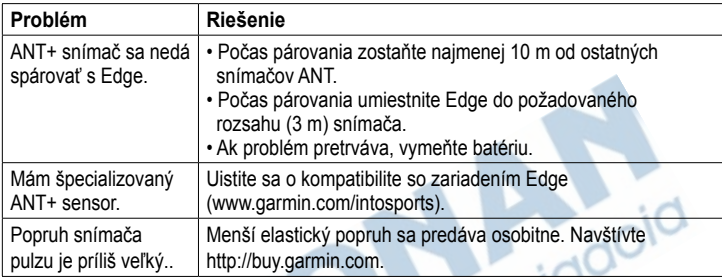

#### ANT+ snímače

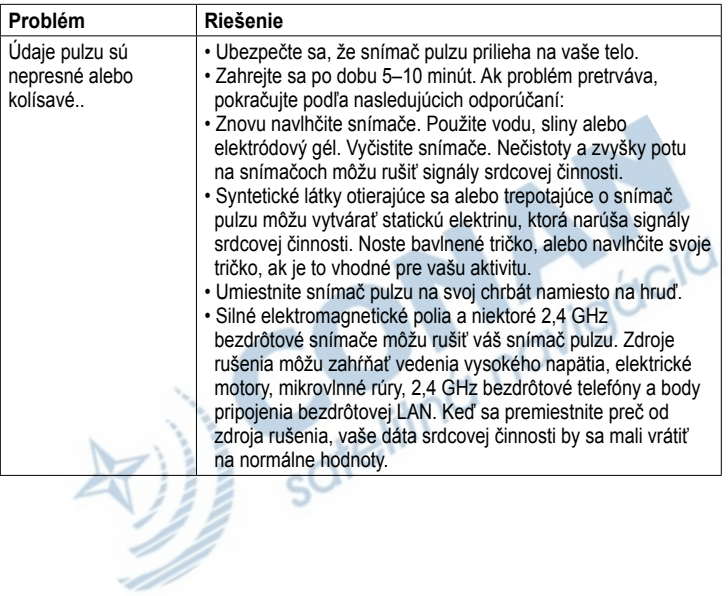

⊃

# **História**

Váš Edge automaticky ukladá históriu, keď je spustený časovač (stopky). Edge môže zaznamenať 180 hodín jazdenia pri bežnom používaní. Ak je pamäť Edge plná, zobrazí sa chybová správa. Edge automaticky nevymaže a neprepíše vašu uloženú históriu. O zmazaní histórie sa dozvite na strane 32.

Nahrávajte históriu (strana 9) do Garmin Connect alebo Garmin Training Center periodicky, aby ste si uchovali údaje z jázd.

História obsahuje čas, vzdialenosť, kalórie, priemernú rýchlosť, maximálnu rýchlosť, prevýšenie a detailné informácie o okruhoch. História Edge môže tiež obsahovať pulz, kadenciu a výkon.

**POZNÁMKA**: História nie je zaznamenávaná pri vypnutom časovači (stopkách).

## **Prezeranie histórie**

- 1. Stlačte a podržte **MENU**.
- 2. Zvoľte **Historia** > **Cinnosti**.

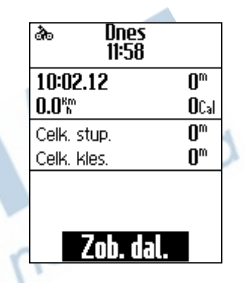

- 3. Vyberte si z volieb:
	- Použite  $\blacktriangledown$  a  $\blacktriangle$  pre zmenu zobrazenia aktivít.
	- Zvoľte **Zob. dal.** pre zobrazenie detailov o aktuálnej jazde alebo pre každý okruh.

### **Zobrazenie celkovej vzdialenosti a času**

Stlačte a podržte **MENU**, a zvoľte **Historia** > **Celkovo** pre zobrazenie cekovej vzdialenosti a času.

# **Vymazanie histórie**

Po prenesení vašich tréningov do Garmin Training Center alebo Garmin Connect môžete vymazať históriu z vášho Edge.

- 1. Stlačte a podržte **MENU**.
- 2. Zvoľte **Historia** > **Odst**.
- 3. Vyberte si z možností:
	- Zvoľte **Indv. Activities** pre zmazanie jednej aktivity.
	- Zvoľte **All Activities** pre vymazanie jádz z histórie.
	- Zvoľte **Old Activities** pre vymazanie aktivít starších ako mesiac.
- Zvoľte **Vsetky sucty** pre vymazanie údajov o celkovej vzdialenosti a čase. **POZNÁMKA**: Toto nevymaže celú hitóriu.
- 4. Zvoľte **Ano**.

## **Zaznamenávanie údajov**

Edge používa inteligentné zaznamenávanie údajov. Zaznamenáva kľúčové body, kde meníte smer, rýchlosť alebo pulz.

Ak je spárovaný snímač výkonu (strana 28), Edge zaznamenáva údaje každú sekundu. Záznam každú sekundu značne využíva dostupnú pamäť Edge, ale vytvára podrobný záznam jazdy.

# **Správa údajov**

Môžete použiť Edge ako zariadenie veľkokapacitnej pamäte USB.

**POZNÁMKA**: Edge nie je kompatibilný s Windows® 95, 98, Me alebo NT. Taktiež nie je kompatibilný s Mac® OS 10.3 a staršími. Toto je bežné obmedzenie väčšiny veľkokapacitných USB zariadení.

## **Nahrávanie súborov**

Do zariadenia Edge môžete nahrávať typy súborov: .tcx, .fit, a .crs.

- 1. Otvorte kryt proti vplyvu počasia na Edge.
- 2. Zasuňte malý koniec USB kábla do mini-USB portu.
- 3. Pripojte väčší koniec USB kábla do dostupného USB portu na vašom počítači.

**POZNÁMKA**: Váš Edge sa objaví ako výmenná mechanika v zložke Tento počítač (My Computer) na počítačoch Windows a ako namontované diely na počítačoch Mac.

- 4. Prehľadajte svoj počítač, aby ste našli súbor, ktorý chcete kopírovať.
- 5. Vyznačte súbor a zvoľte **Edit** > **Copy**.
- 6. Otvorte zložku "Garmin".
- 7. Otvorte zložku "NewFiles".
- 8. Zvoľte **Edit** > **Paste**.

## **Vymazanie súborov**

### *POZNÁMKA*

Pamäť vášho Edge obsahuje dôležité systémové súbory, ktoré by nemali byť vymazané.

- 1. Otvorte zložku "Garmin".
- 2. Vyznačte súbor pre zmazanie.
- 3. Stlačte **Delete** na klávesnici.

### **Odpojenie USB kábla**

Ak ste dokončili prácu so súbormi, môžete odpojiť USB kábel.

Keď ukončíte prenos súborov, kliknite na ikonu Eject  $\bullet$  na paneli úloh (system tray) alebo potiahnite ikonu zložky do Trash na počítačoch Mac.

Odpojte svoj Edge od vášho počítača.

sotelitr

Môžete si prispôsobiť nasledovné nastavenia a funkcie:

- Dátové polia (strana 36)
- Systémové nastavenia (strana 39)
- Užívateľské profily (strana 40)
- Bicyklové profily (strana 41)
- GPS nastavenia (strana 42)

### **Prispôsobenie dátových polí**

Môžete nastaviť užívateľské polia s údajmi pre tri stránky.

- 1. Stlačte a podržte **MENU**.
- 2. Zvoľte **Nastavenia** > **Bike Settings** > **Pol. s udajmi**.
- 3. Zvoľte si jednu zo stránok.
- 4. Vyberte si počet údajových polí, ktoré chcete na tejto stránke zobraziť.

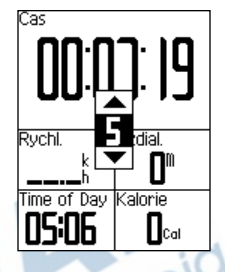

Ak chete stránku vypnúť, nastavte počet polí na hodnotu nula.

- 5. Použite ▼, ▲ a **ENTER** pre zmenu nastavenia.
- 6. Opakujte kroky 3 až 5 pre každú stránku, ktorú chcete nastaviť.

## **Dátové polia**

Dáta označené \* sú v metrických alebo anglických jednotkách. Dáta označené \*\* potrebujú ANT+ snímač.

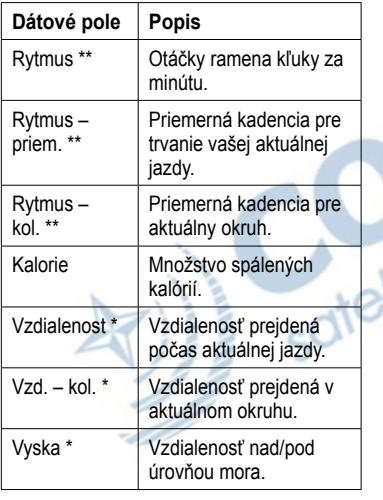

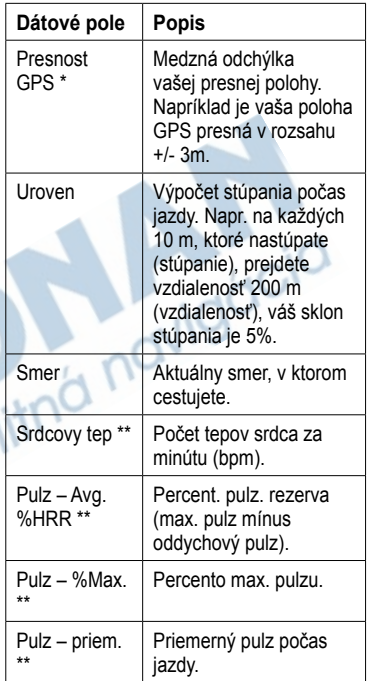

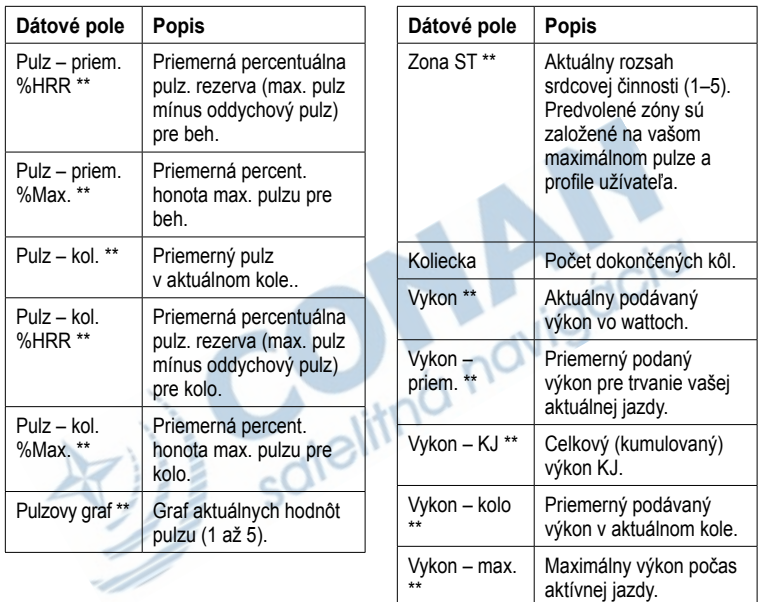

. . . . . . . . . . . . .

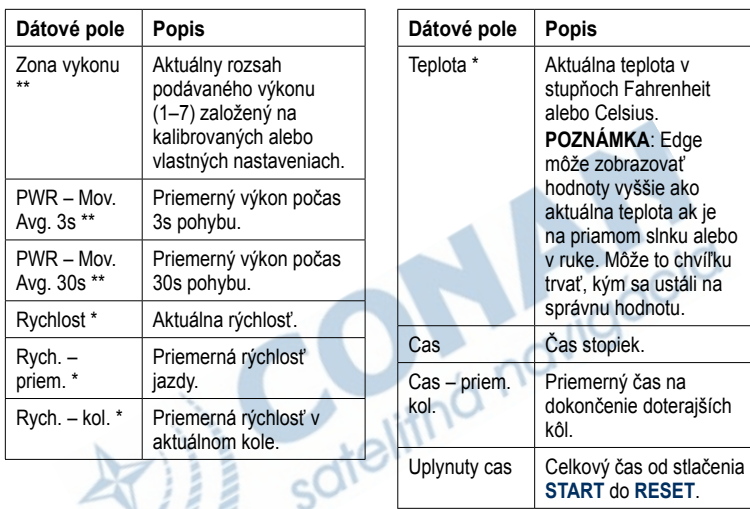

založený na vašich časových nastaveniach (formát, časová zóna a letný a zimný čas).

Cas – kol. Čas uplynutý v danom kole. Casovy udaj Aktuálny čas dňa

D. J. J.

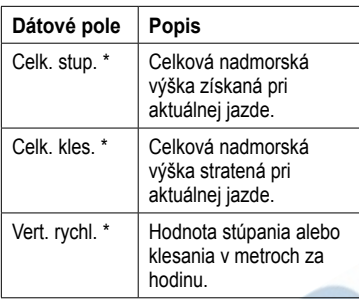

## **Systémové nastavenia**

### **Zmena zvukových tónov**

- 1. Stlačte a podržte **MENU**.
- 2. Zvoľte **Nastavenia** > **System** > **Tony**.
- 3. Zapnite alebo vypnite tóny pre správy alebo tlačidlá.

### **Zmena podsvietenia**

- 1. Stlačte a podržte **MENU**.
- 2. Zvoľte **Nastavenia** > **System** > **Zobrazit**.
- 3. Zmeňte nastavenie:
	- Zvoľte **Backlight Timeout** pre zmenu dĺžky podvietenia.

**Tip**: Používajte pre šetrenie batérie krátky čas podsvietenia.

- Zvoľte **Backlight Level** pre nastavenie jasu.
- Zvoľte **Kontrast** pre zmenu hodnoty kontrastu.

### **Zmena konfiguračných nastavení**

Môžete zmeniť všetky hodnoty zadané pri inicilizácii zariadenia Edge.

- 1. Stlačte a podržte **MENU**.
- 2. Zvoľte **Nastavenia** > **System**.
- 3. Vyberte si možnosť:
	- Zvoľte **Nast. systemu** pre zmenu nastavenia jazyka, súradníc, jednotiek a času.
	- Zvoľte **Vst. nast.** pre zmenu všetkých nastavení počas inicializácie.
- 4. Postupujte podľa zobrazených inštrukcií.

### **Časové pásma a formát času**

Po zapnutí zariadenia Edge a prijímaní satelitných signálov, Edge automaticky detekuje časové pásmo a aktuálny čas. Pre zmenu formátu 12 alebo 24 hodín, musíte zmeniť systémové nastavenia (strana 40).

### **Nastavenie automatického vypnutia**

Táto funkcia automaticky vypne Edge po 15 minútach nečinnosti.

- 1. Stlačte a podržte **MENU**.
- 2. Zvoľte **Nastavenia** > **System** > **Auto Power Down**.
- 3. Zvoľte **Zap.** alebo **Vyp.**.

## **Zmena užívateľského profilu**

Prístroj Edge používa pre výpočet presných údajov o jazde informácie, ktoré ste zadali o sebe.

- 1. Stlačte a podržte **MENU**.
- 2. Zvoľte **Nastavenia** > **Pr. pouzivat.** a zadajte vek, hmotnosť, výšku a triedu aktivity.
- 3. Postupujte podľa zobrazených inštrukcií.

**POZNÁMKA**: Informáciu o triedach aktivity nájdete na strane 5.

## **Bicyklové profily**

Môžete si nastaviť tri bicyklové profily. Edge používa hmotnosť bicykla, najazdenú vzdialenosť, a rozmer kolesa pre presný výpočet údajov o jazde.

- 1. Stlačte a podržte **MENU**.
- 2. Zvoľte **Nastavenia** > **Bike Settings** > **[Bike 1]** > **Pod. o bicykli**.
- 3. Zadajte názov bicyklového profilu.
- 4. Zadajte hmotnosť bicykla a prejdenú vzdialenosť.
- 5. Do poľa **Velk. kolesa**, zadajte možnosť:
	- Zvoľte **Autom.** pre určenie veľkosti kolesa pomocou GPS vzdialenosti.
	- Zvoľte **Vlastne** a zadajte rozmer kolesa. Tabuľku rozmerov nájdete na strane 48.

## **Zmena bicykla**

Po zadaní bicyklových profilov v Edge, si vyberte jeden.

- 1. Stlačte a podržte **MENU**.
- 2. Zvoľte **Nastavenia** > **Bike Settings**  > **[Active Bike Name] > Pod. o bicykli**.
- 3. Vyberte si bicykel, ktorý chcete použiť.

## **Zmena správy pri štarte**

Táto funkcia detekuje, kedy Edge prijal signály a pohybuje sa. Je to pripomienka, aby ste spustili časovač a začali zaznamenávať údaje.

- 1. Stlačte a podržte **MENU**.
- 2. Zvoľte **Nastavenia** > **Bike Settings** > **Start Notice**.

- 3. V poli **Rezim**, zvoľte možnosť:
	- Zvoľte **Vyp.**.
	- Zvoľte **Raz**.
	- Zvoľte **Opakovat** zmena času pre zobrazenie pripomienky.

## **GPS nastavenia**

GPS nastavenia obsahujú nasledovné:

- Vypnutie GPS prijímača (strana 42)
- Satelitná stránka (strana 42)
- Výškové body (strana 43)

### **Tréning vo vnútri**

- 1. Stlačte a podržte **MENU**.
- 2. Zvoľte **GPS** > **Status GPS**.
- 3. Zvoľte **Nie**.

Keď je GPS vypnutý, nie sú k dispozícii údaje rýchlosti a vzdialenosti, pokiaľ nepoužívate Edge s GSC 10. Keď zapnete Edge nabudúce, bude znovu vyhľadávať satelitné signály.

### **Satelitná stránka**

Satelitná stránka zobrazuje aktuálne GPS informácie. Pre zobrazenie Satelitnej stránky, stlačte a podržte **MENU**, a zvoľte **GPS** > **Satelit**.

V hornej čast Satelitnej stránky sa zobrazuje info o presnosti GPS. Čierne stĺpiky reprezentujú silu signálov z jednotlivých družíc (číslo satelitu je pod stĺpikom).

Viac informácií o systéme GPS nájdete na stránke: www.garmin.com/aboutGPS.

### **Nastavenie výškových bodov**

Môžete si uložiť 10 výškových bodov. Používanie výškových bodov prináša lepšie a presnejšie určovanie nadmorskej výšky počas tréningov.

- 1. Stlačte a podržte **MENU**.
- 2. Zvoľte **GPS** > **Nast. vysku**.
- 3. Zadajte popisný názov.
- 4. Zadajte známu nadmorskú výšku.
- 5. Zvoľte **Save**.

Nabudúce, keď spustíte časovač (stopky) Edge automaticky vyhľadá výškový bod v rozsahu 30 m od vašej pozície. Edge využije údaje pre určenie výšky.

### **Editácia výškových bodov**

- 1. Stlačte a podržte **MENU**.
- 2. Zvoľte **GPS** > **Elevacne body**.
- 3. Vyberte si výškový bod, ktorý chcete editovať.
- 4. Upravte názov bodu a výšku.

### **Vymazanie výškových bodov**

Ak nechcete používať uložený výškový bod, musíte ho vymazať.

- 1. Stlačte a podržte **MENU**.
- 2. Zvoľte **GPS** > **Elevacne body**.
- 3. Vyberte si výškový bod, ktorý chcete zmazať.
- 4. Zvoľte **Delete**.

# **Príloha**

## **Registrácia zariadenia**

Pomôžte nám lepšie podporovať vás vyplňte online registráciu:

- Choďte na http://my.garmin.com.
- Odložte si účtenku alebo jej kópiu na bezpečnom miete.

## **Informácie o Edge**

Ak chcete zobraziť dôležité softvérové informácie alebo ID číslo zariadenia:

• Stlačte a podržte **MENU**, a zvoľte **Nastavenia** > **Inf. o Edge**.

# **Aktualizácia softvéru**

1. Zvoľte si možnosti:

- Použite WebUpdater. Na stránke www.garmin.com/products /webupdater.
- Použite Garmin Connect. Na stránke: http://connect.garmin.com.
- 2. Postupujte podľa zobrazovaných inštrukcií.

## **Spojte sa s Garmin**

- V USA, kontaktujte podporu produktov Garmin telefonicky: (913) 397.8200
- or (800) 800.1020, pondelok– piatok, 8:00–17:00 centrálneho času; alebo choďte na www.garmin. com/support.
- V Európe kontaktujte Garmin (Europe) Ltd. na +44 (0) 870.8501241 (mimo VB) alebo 0808 2380000 (v rámci VB).

• Slovensko: hotline Garmin zákaznícka linka 0800 135 000, www.garmin.sk

## **Používanie podvietenia**

- Stlačte **LIGHT** pre zapnutie podsvietenia.
- Stlačením ľubovoľného tlačidla predĺžite čas podsvietenia o 15 sekúnd.

**POZNÁMKA**: Alarmy a správy taktiež aktivujú podsvietenie.

• Viac o nastavení podsvietenia na strane page 39.<br>Volite v reduce o reduce v reduce v reduce v reduce v reduce v reduce v reduce v reduce v reduce v reduce v reduce v reduce v reduce v reduce v reduce v reduce v reduce v strane page 39.

## **Voliteľné príslušenstvo**

Viac informácií o voliteľnom príslušenstve nájdete na www.garmin.sk.

Pre zakúpenie príslušenstva môžete tiež kontaktovaťvášho predajcu Garmin.

## **Parametre**

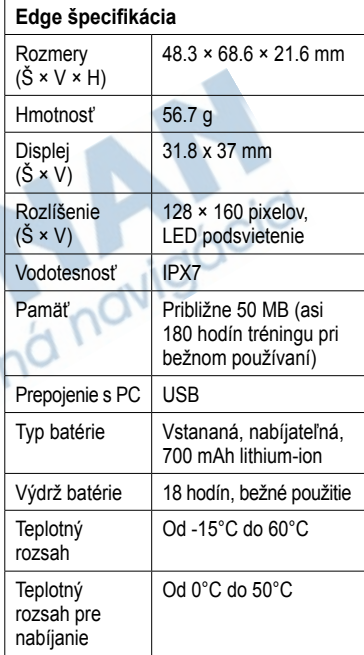

#### Príloha

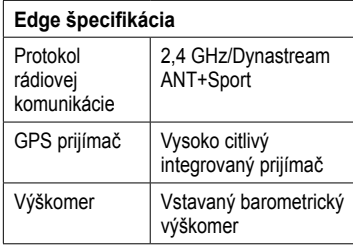

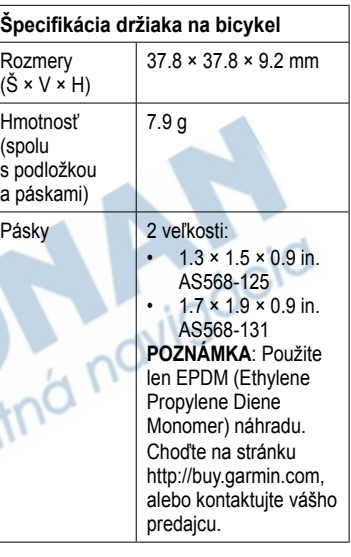

#### Príloha

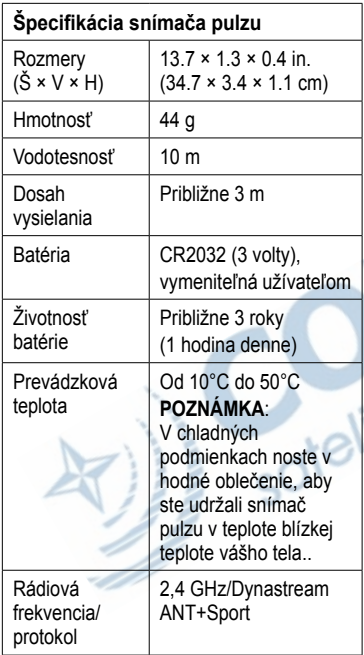

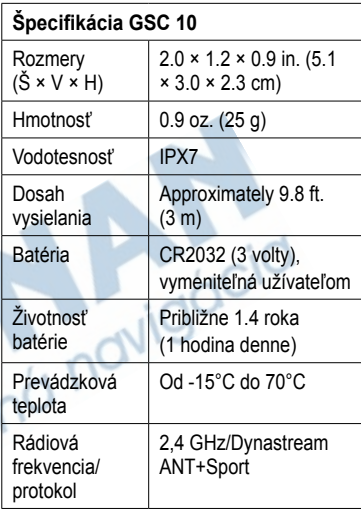

## **Veľkosť a obvod kolesa**

Veľkosť kolesa je vyznačená na oboch stranách pneumatiky. Pre úpravu profilu vášho bicykla si pozrite stranu 41.

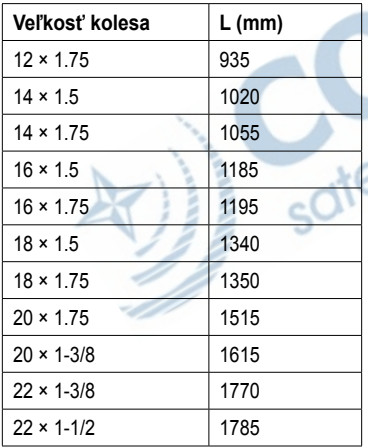

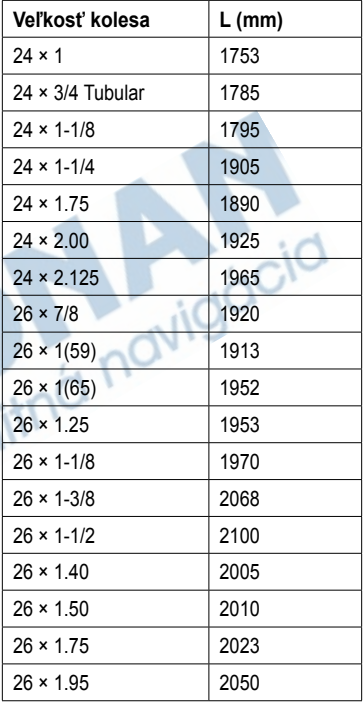

#### Príloha

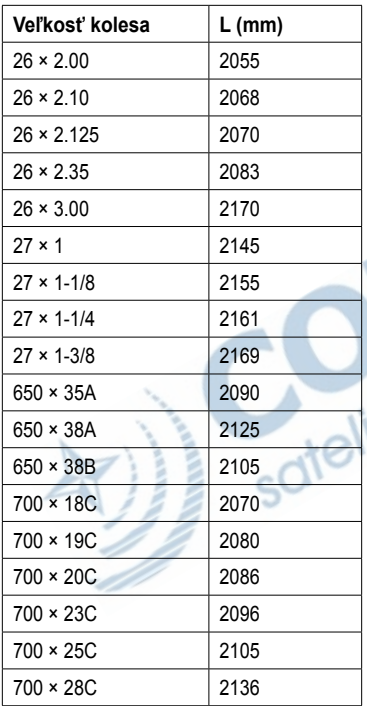

. . . . . . . . . . . . . .

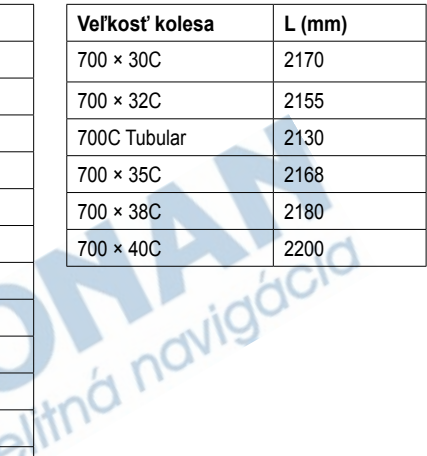

## **Riešenie problémov**

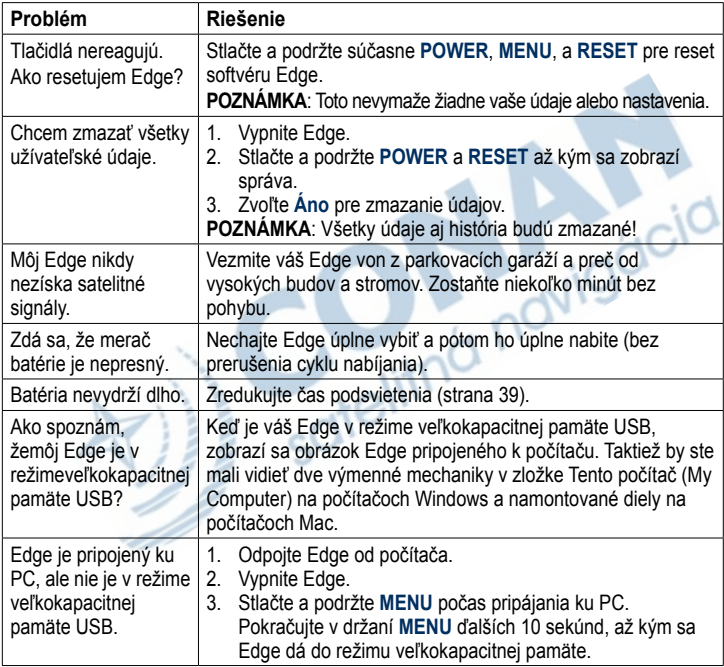

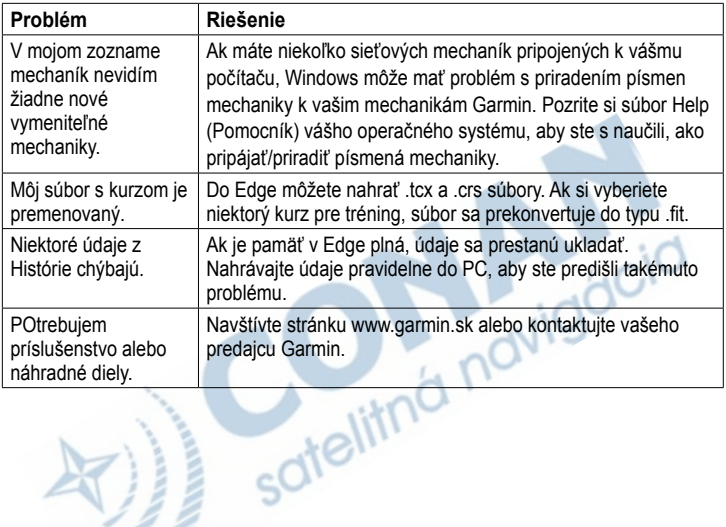

. . . . . . . . . . . . . .

Index

## **Index**

### **A**

aktualizácia softvéru 44 ANT+ snímače 7, 18–30 riešenie problémov 29 Auto Lap 11, 12 Auto Pause 13 Auto Scroll 13

#### **B**

batéria 50 nabitie 1 šetrenie 39 bicyklový držiak 2, 46 bicyklový profil 41

#### **C**

čas dátové polia 38 časovač (stopky) 8, 31

#### **D**

dátové polia 36–39 držiak 2, 46

#### **G**

Garmin Connect 8, 9, 14, 31 Garmin podpora 44 Garmin Training Center 8, 9, 14, 31 GPS presnosť 36

satelitná stránka 42 nastavenia 42 GSC 10 26, 47 batéria 27 montáž 23

#### **H**

história 31, 51 vymazanie 32 prenos 9 prezeranie 31

#### **I**

ID číslo zariadenia 44 ikony 4 inicial. nastavenia 4, 40

#### **K**

kadencia upozornenia 11 údajové polia 36 tréning 26 kalibrácia snímača výkonu 28 kalórie 36 kurzy 14–17 nahrávanie 33

#### **L**

lithium-ion batéria 1, 45

#### **M**

montáž Edge 2

#### **N**

nabitie Edge 1, 2 náhradné diely 45 nahrávanie súborov 33 nahrávanie softvéru 8 nahrávanie údajov 33 nastavenia 35

#### **O**

*52 Edge 500 užívateľská príručka* ochranný kryt 2, 9

Index

#### **P**

parametre 45 párovanie ANT+ snímačov 7, 18 pásky 3, 46, 51 pedálový magnet 24 podsvietenie 39, 45 prispôsobenie dát. polí 35–38 príslušenstvo 45 prenos údajov 9 produktová podpora 44 profil bicyklový 41 užívateľský 40 pulz upozornenia 10 dátové polia 36 nastavenia 20 zóny 20–22

#### **R**

registrácia zariadenia 44 resetovanie Edge 50 riešenie problémov 29, 50 rozmer kolesa 41, 48 rýchlosť dátové polia 38 rýchlosť a kadencia snímač 47

### **S**

satelitné signály 7, 50 satelitné signály 42 príjem 7 snímač pulzu batéria 22 vloženie 19 parametre 47 používanie 20 snímač výkonu 28 snímače, párovanie 7 softvér stiahnutie 8 aktualizácia 44 verzia 44 správa pri štarte 40, 41 súbory vymazanie 34 nahrávanie 33

#### **T**

technické parametre 45 tlačidlá 6 triedy tréningovej aktivity 5 tréning vo vnútri 42 tréning s Edge 10

#### **U**

uloženie údajov 8 upoz. na cas 10 upozornenia 10 upozornenia na vzdialenosť 10 USB 2, 9, 33, 50 užívateľský profil 40 úroveň 36

#### **V**

varovanie 1 vertikálny rýchlosť 39 Virtuálny Partner 14, 16 vymazanie užív. údajov 50 vymazanie súborov 34 histórie 32

#### Index

#### výkon

upozornenia 11 dátové polia 37 zaznam. údajov 32 zóny 28 výška údajové polia 36, 39 body 43 vzdialenosť dátové polia 36

### **Z**

zastavenie času 13 zaznamenávanie údajov 32 zóny pulzu 20–22 výkonu 28 zóny a formáty 40 zvuky 39

satellitná navigácia

# **Záručný list**

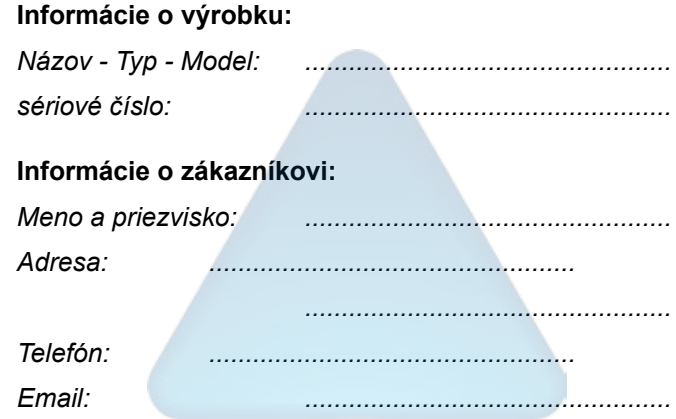

#### *Upozornenie:*

*Nie je potrebné aby bol záručný list potvrdený predajcom. Za relevantný doklad, pre uplatnenie záruky je stanovený nadobúdací doklad. Záručný list však plní dôležitú sprievodnú funkciu počas reklamačného procesu a preto je potrebné ho pri uplatnení reklamácie pozorne vyplniť a poslať spolu s dokladom o kúpe.*

ô

**x** 

# **Záručné podmienky**

#### **Firma Garmin poskytuje na všetky svoje výrobky 24 mesačnú obmedzenú záruku.**

V rámci záručnej doby sa firma Garmin zaväzuje opraviť alebo vymeniť všetky poškodené diely, prípadne celé zariadenie, ktorých porucha sa prejavila pri ich bežnom používaní v súlade s určením zariadenia.

Počas záručnej doby je zákazník povinný zaslať poškodené zariadenie bez zbytočných odkladov do autorizovaného servisu na vlastné náklady.

#### **Reklamácia musí obsahovať:**

1. **Poškodené zariadenie** s viditeľným výrobným číslom (ak ho obsahuje)

• v prípade záručnej opravy musí byť zariadenie v originálnom balení

2. **Vyplnený záručný list a nadobúdací doklad** (faktúra alebo pokladničný doklad - stačí kópia)

3. V prípade, ak zariadenie je darčekom, je potrebný doklad o kúpe produktu, ku ktorému bol darček dodaný.

4. Vyplnený **reklamačný protokol**

• reklamačný protokol nájdete na stránke www.garmin.sk v sekcii Download/Tlačivá alebo priamo na linku: *http://www.garmin.sk/servis/reklamacny-protokol/*

#### **Strata uvedených záruk nastáva v prípade:**

- 1. Ak je na prístroji vykonaný servisný zásah neoprávnenou osobou
- 2. Ak bol prístroj doručený v rozobranom stave

3. Ak porucha vznikla následkom nehody alebo neprimeraného používania - mechanické poškodenie

Všetky ďalšie záručné podmienky sa riadia podľa príslušných ustanovení platného Zákona o ochrane spotrebiteľa

#### Servisné stredisko pre Slovensko:

CONAN s.r.o., Murgašova 18, 010 01 Žilina, tel: 041-7002902, fax: 041-7632 616, servis@garmin.sk

#### **bezplatná linka podpory HOT-LINE: 0800 135 000**

Táto slovenská verzia anglickej príručky Edge 500 (Garmin part number 190-01071-00, revision A) je poskytnutá ako výhoda. Ak je to potrebné, konzultujte najnovšiu verziu anglickej príručky vzhľadom na prevádzku a používanie prístroja Edge 500.

SPOLOČNOSŤ GARMIN NIE JE ZODPOVEDNÁ ZA PRESNOSŤ TEJTO SLOVENSKEJ PRÍRUČKY A ODMIETA AKÚKOĽVEK ZODPOVEDNOSŤ VYPLÝVAJÚCU ZO SPOĽAHNI ITIA SA NA ŇILI

**Najnovšie informácie o výrobku a príslušenstve nájdete na webovej stránke Garmin na www.garmin.com.**

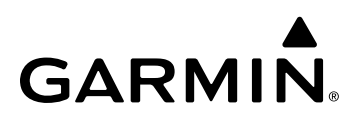

© 2009 Garmin Ltd. alebo jej pobočky

Garmin International, Inc. 1200 East 151st Street, Olathe, Kansas 66062, USA

Garmin (Europe) Ltd. Liberty House, Hounsdown Business Park, Southampton, Hampshire, SO40 9RB UK

> Garmin Corporation No. 68, Jangshu 2nd Road, Shijr, Taipei County, Taiwan

> > www.garmin.sk